# **AT&T Voice DNA® Quick Reference Guide for the** Polycom<sup>®</sup> SoundPoint<sup>®</sup> IP 321 and 331 Phones

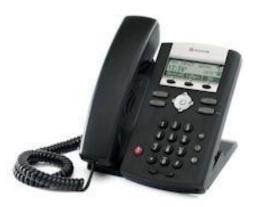

This guide contains the key information you need to get started with your Polycom<sup>®</sup> SoundPoint<sup>®</sup> IP 321 or 331 phone that's being used with the AT&T Voice DNA<sup>®</sup> service. It explains how to access features using the buttons, line keys, and soft keys on your Internet Protocol (IP) phone.

AT&T Voice DNA is a Voice over IP system that transports calls over the AT&T IP network rather than over the traditional public switched telephone network. AT&T Voice DNA can be used exactly like a traditional phone system.

For more detailed information about using this phone, see the Polycom SoundPoint IP 321 or 331 User Guide, available from Polycom. Not all the Polycom SoundPoint IP 321 and 331 features are available with the AT&T Voice DNA solution.

Your AT&T Voice DNA Administrator can provide the following important information:

| Important Items                                    |                |
|----------------------------------------------------|----------------|
| Description                                        | Detail         |
| Your phone number (for external calls)             |                |
| Your 4-digit extension number (for internal calls) |                |
| Your voicemail access number                       |                |
| Your AT&T Voice DNA Administrator                  | Name:          |
|                                                    | Phone number:  |
|                                                    | Email address: |

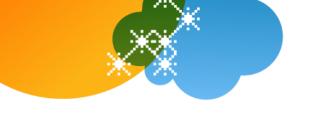

#### Selecting a Feature or Option

The Polycom 321 and 331 phones that work with AT&T Voice DNA have two lines and can handle up to eight calls at one time.

In addition to a standard phone keypad and a few additional keys (for example, a **Menu** key), your phone also has *soft keys*, located below the display window.

Soft keys work like other phone keys, but the function of each soft key can change. A label appears in the display window next to each soft key, defining its function at a given time. In this guide, we refer to soft keys by the label that appears in the display window, such as New Call, Callers, and Dir.

Your organization determines which AT&T Voice DNA features you can use and can also impose dialing restrictions. If you have questions about the features available to you or about any dialing restrictions that may apply to you, check with your AT&T Voice DNA Administrator.

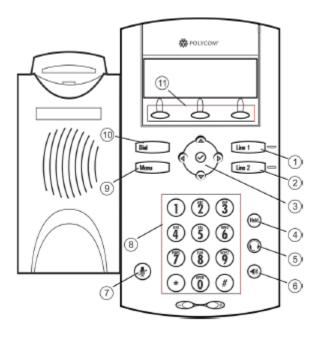

| 1 & 2Line key buttons3Display controls:<br>• Arrows keys<br>• Select button (center checkmark)4Hold button5Headset button6Speakerphone button7Mute button8Keypad9Menu button10Dial button11Soft keys                                       |       |                     |
|----------------------------------------------------------------------------------------------------|-------|---------------------|
| <ul> <li>Arrows keys</li> <li>Select button (center checkmark)</li> <li>Hold button</li> <li>Headset button</li> <li>Speakerphone button</li> <li>Speakerphone button</li> <li>Keypad</li> <li>Menu button</li> <li>Dial button</li> </ul> | 1 & 2 | Line key buttons    |
| 5Headset button6Speakerphone button7Mute button8Keypad9Menu button10Dial button                                                                                                    | 3     | Arrows keys         |
| 6     Speakerphone button       7     Mute button       8     Keypad       9     Menu button       10     Dial button                                                                                                    | 4     | Hold button         |
| 7Mute button8Keypad9Menu button10Dial button                                                                                                    | 5     | Headset button      |
| 8     Keypad       9     Menu button       10     Dial button                                                                                                    | 6     | Speakerphone button |
| 9 Menu button<br>10 Dial button                                                                                                    | 7     | Mute button         |
| 10   Dial button                                                                                                    | 8     | Keypad              |
|                                                                                                    | 9     | Menu button         |
| 11 Soft keys                                                                                                    | 10    | Dial button         |
|                                                                                                    | 11    | Soft keys           |

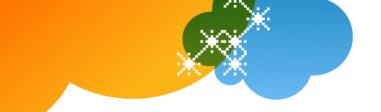

## **Dialing Basics**

With AT&T Voice DNA, you don't need to use an out-of-network prefix (such as 9) when making calls.

| Call by pre-dialing                | 1. Enter the number.                                                                                                    |  |
|------------------------------------|----------------------------------------------------------------------------------------------------|--|
|                                    | 2. Do one of the following:                                                                                                    |  |
|                                    | Pick up the handset.                                                                                                    |  |
|                                    | • Press the <b>Speakerphone</b> or <b>Dial</b> button.                                                                                |  |
|                                    | <ul> <li>Press the <b>Headset</b> button (if you've connected an optional headset).</li> </ul>                                        |  |
| Make a call                        | 1. Do one of the following:                                                                                                    |  |
|                                    | Pick up the handset.                                                                                                    |  |
|                                    | Press the <b>Speakerphone</b> button.                                                                                                 |  |
|                                    | Press the <b>Headset</b> button (if you've connected an optional headset).                                                            |  |
|                                    | Press the <b>Dial</b> button.                                                                                                    |  |
|                                    | 2. Enter the number you want to call.                                                                                                 |  |
| Make an internal call              | • Enter the extension dialing prefix plus the extension number.                                                                       |  |
| Make a local call                  | • Enter a 10-digit number, a 7-digit number within your own area code, or a special number (such as 411 or 911).                      |  |
| Make a long distance<br>call       | • Enter a 10-digit number. (You can enter <b>1</b> and the 10-digit phone number, but note that entering <b>1</b> is not required.)   |  |
| Make an international<br>Call      | Enter <b>011</b> (the international code) + country code + phone number.                                                              |  |
|                                    | For more information, see the AT&T International Long Distance Dialing Guide at <u>www.att.com/gen/general?pid=1881</u> .             |  |
| Return an earlier<br>incoming call | 1. Press the <b>Callers</b> soft key. A list of received calls appears in the display window, with the most recent call listed first. |  |
|                                    | 2. Scroll to the number you want to call, and then press the <b>Dial</b> .                                                            |  |
| Redial a number                    | <ol> <li>Press the <b>Dial</b> button. The <b>Placed Calls</b> list appears in the display<br/>window.</li> </ol>                     |  |
|                                    | 2. Do one of the following:                                                                                                    |  |
|                                    | • To redial the most recently dialed number, press the Dial button.                                                                   |  |
|                                    | • To dial a number dialed earlier, locate the number you want to call, and press the <b>Dial</b> button.                              |  |

<sup>© 2012</sup> AT&T Intellectual Property. All rights reserved. AT&T, the AT&T logo and all other AT&T marks contained herein are trademarks of AT&T Intellectual Property and/or AT&T affiliated companies. All other marks contained herein are the property of their respective owners. The information in this document is provided by AT&T for informational purposes only. AT&T does not warrant the accuracy or completeness of the information or commit to issue updates or corrections to the information. AT&T is not responsible for any damages resulting from use of or reliance on the information.

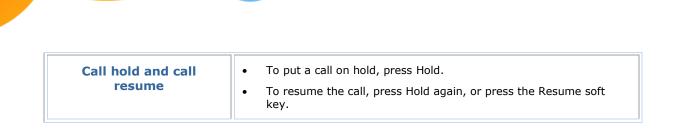

AT&T Voice  $\text{DNA}^{\$}$  Quick Reference Guide for the Polycom \$ SoundPoint \$ IP 321 and 331 Phones

Page 4

### **Special Features**

The following sections detail special features of AT&T Voice DNA that can save you time.

With some features, you press buttons or soft keys. With some others, you enter special feature codes (for example, \*82) from your phone's keypad. In some cases, you can access features in multiple ways. For more information about feature codes, see the Feature Codes Quick Reference Guide.

| Auto Call Back Busy                                                                                                    | Turn on Auto Call Back Busy:                                                                                                  |
|----------------------------------------------------------------------------------------------------|----------------------------------------------------------------------------------------------------|
|                                                                                                    | 1. Make your call. When a number is busy, a voice prompt offers Auto Call Back Busy.                                          |
| If you call a phone number that's busy, Auto Call<br>Back Busy checks the busy number for the next 30<br>minutes. When the phone number becomes free,   | 2. Follow the voice instructions. The voice prompt then confirms that Auto Call Back Busy is turned on.                       |
| Auto Call Back Busy rings you and then connects the call. If you change your mind, you can cancel                                                       | 3. Hang up.                                                                                                    |
| Auto Call Back Busy at any time. Note that you can<br>have multiple Auto Call Back Busy sessions running<br>at the same time.                           | 4. When the number you called becomes free, your phone rings. Answer the call to connect to the number you originally called. |
| <b>Note:</b> If you place a call to a number that has voicemail, you'll be sent to voicemail and Auto Call                                              | Cancel all Auto Call back Busy sessions:                                                                                      |
| Back Busy will not check the number.                                                                                                    | • Enter <b>*86</b> and then press the <b>Dial</b> button.                                                                     |
| Call Waiting                                                                                                    | Turn Call Waiting off for the current call:                                                                                   |
|                                                                                                    | 1. Enter <b>*70</b> and the number you want to call.                                                                          |
| If you see a new caller's ID in your phone's display<br>window while you are on a call, Call Waiting is<br>turned on, and you have an incoming call.    | 2. Press the <b>Dial</b> button.                                                                                              |
| If you don't answer the new call, it will be routed to your voicemail (if available) or to your chosen "when I don't answer" call treatment.            |                                                                                                    |
| If you don't want to be notified when callers are waiting, you can turn Call Waiting off for the current call.                                          |                                                                                                    |
| Account codes                                                                                                    | Call using a Mandatory Account Code:                                                                                          |
|                                                                                                    | 1. Enter the phone number you want to call.                                                                                   |
| An account code enables your AT&T Voice DNA<br>service to track call data by account or category for<br>outbound calls made from your organization. You | 2. When prompted, enter the account code.                                                                                     |
| may be assigned one of the following types of                                                                                                    | Call using an Optional Account Code:                                                                                          |

<sup>© 2012</sup> AT&T Intellectual Property. All rights reserved. AT&T, the AT&T logo and all other AT&T marks contained herein are trademarks of AT&T Intellectual Property and/or AT&T affiliated companies. All other marks contained herein are the property of their respective owners. The information in this document is provided by AT&T for informational purposes only. AT&T does not warrant the accuracy or completeness of the information or commit to issue updates or corrections to the information. AT&T is not responsible for any damages resulting from use of or reliance on the information.

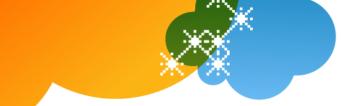

| account codes:                                                                                                    |                                                                                                    |
|----------------------------------------------------------------------------------------------------|----------------------------------------------------------------------------------------------------|
| Mandatory—For all calls except 911, you're                                                                                                    | 1. Enter <b>*50</b> .                                                                                                    |
| always prompted and must enter an account code when calling outside your organization.                                                                                                    | 2. When prompted, enter the account code.                                                                                                   |
| <b>Optional</b> —You can enter a feature access code                                                                                                    | 3. Enter the phone number you want to call.                                                                                                 |
| followed by the account code when calling outside your organization.                                                                                                    |                                                                                                    |
| Block and unblock Caller ID                                                                                                    | Temporarily block Caller ID:                                                                                                    |
|                                                                                                    | 1. Enter <b>*67</b> and the number you want to call.                                                                                        |
| When Caller ID is turned on, your number and<br>name appear on the phones you call. If permitted<br>by your organization, you can block your Caller ID                                                                     | 2. Press the <b>Dial</b> button.                                                                                                    |
| for a single call outside your organization. Or your<br>Administrator can block Caller ID for your line for                                                                                                    | Temporarily unblock Caller ID:                                                                                                    |
| all calls.                                                                                                    | 1. Enter <b>*82</b> and the number you want to call.                                                                                        |
| <b>Note:</b> Your AT&T Voice DNA Administrator determines the organization's practice regarding Caller ID and Caller ID blocking.                                                                                          | 2. Press the <b>Dial</b> button.                                                                                                    |
| Call transfer                                                                                                    | Make a blind transfer:                                                                                                    |
|                                                                                                    | 1. During a call, press the <b>Trans</b> soft key.                                                                                          |
| You can transfer a call to any extension within your organization or to any 10-digit phone number. Call                                                                                                    | 2. Enter the phone number to which the call will be transferred.                                                                            |
| Transfer has two forms:                                                                                                    | 3. Press the <b>Blind</b> soft key.                                                                                                    |
| <b>Blind transfer</b> , which transfers your call to the new caller directly and drops you from the call.                                                                                                    | The call is transferred and you're dropped from the call.                                                                                   |
| <b>Consultative transfer</b> , which enables you to<br>speak with the person you're transferring the call<br>to before you transfer the call. If there's no answer<br>or the person doesn't want to take the call, you can | Make a consultative transfer:                                                                                                    |
| cancel the transfer and talk with the caller.                                                                                                    | 1. During a call, press the <b>Trans</b> soft key.                                                                                          |
|                                                                                                    | 2. Enter the phone number to which the call will be transferred.                                                                            |
|                                                                                                    | 3. Press the <b>Dial</b> button.                                                                                                    |
|                                                                                                    | 4. Wait for the person to answer, and then speak.                                                                                           |
|                                                                                                    | 5. If the person agrees to accept the call, press <b>Trans</b> again. The call is then transferred from your phone.                         |
|                                                                                                    | If the person isn't available or doesn't want to accept the transferred call, press the <b>Cancel</b> soft key to resume the original call. |
| Conference calls                                                                                                    | Make a 3-way conference call by phone:                                                                                                    |
|                                                                                                    | 1. Call the first person.                                                                                                    |
| You can conduct a 3-way participant conference call from your phone.                                                                                                    | <ol> <li>After the first person answers, press the <b>Conf</b> soft key.<br/>The call is placed on hold.</li> </ol>                         |
| Note: If you have a Premium feature package, you                                                                                                    |                                                                                                    |

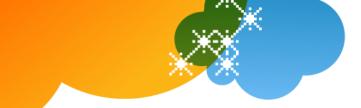

| <b>Reject a call</b><br>If you don't want to answer a call while it's ringing,<br>you can reject the call. If you have voicemail, the<br>call is routed to your voicemail. If you don't have<br>voicemail, the call is routed to your chosen "when I<br>don't answer" call treatment. | <ul> <li>Reject a call:</li> <li>While your phone is ringing, press the More soft key, and then press the Reject or Ignore soft key.</li> </ul> |
|----------------------------------------------------------------------------------------------------|----------------------------------------------------------------------------------------------------|
| Reject a call                                                                                                    | Reject a call:                                                                                                    |
| The phone of the person you're calling<br>automatically answers the call in speakerphone<br>mode. You can then have a conversation.                                                                                                    | 4. Wait to hear a beep, and then speak.                                                                                                    |
| call to other AT&T Voice DNA users in your organization.                                                                                                    | <ol> <li>Press the <b>Dial</b> button.</li> </ol>                                                                                               |
| You can initiate an Intercom Over Speakerphone                                                                                                    | 2. Enter an extension number.                                                                                                    |
| Intercom Over Speakerphone                                                                                                    | Make an Intercom Over Speakerphone call:<br>1. Enter <b>*96</b> .                                                                               |
|                                                                                                    | "Do Not Disturb" disappears from the display window.                                                                                            |
|                                                                                                    | 4. Press the <b>Menu</b> button.                                                                                                    |
|                                                                                                    | 3. Scroll to <b>Do Not Disturb</b> , and then press the <b>Select</b> button. Or press <b>2</b> on your keypad.                                 |
|                                                                                                    | <ol> <li>Select Features and press the Select button. Or, on<br/>your keypad, press 1 for Features.</li> </ol>                                  |
|                                                                                                    | 1. Press the <b>Menu</b> button.                                                                                                    |
| the call.                                                                                                    | Turn off Do Not Disturb:                                                                                                    |
| <b>Shared lines</b> —Your phone won't ring but the line blinks and you or someone else can answer                                                                                                    | "Do Not Disturb" appears in the display window.                                                                                                 |
| you don't have voicemail, calls are routed to your<br>"when I am busy" call treatment.                                                                                                    | 4. Press <b>Menu</b> button.                                                                                                    |
| <b>Private lines</b> —If you have voicemail, all incoming calls are immediately routed to your voicemail. If                                                                                                    | 3. Scroll to <b>Do Not Disturb</b> and then press the <b>Select</b> button. Or press <b>2</b> on your keypad.                                   |
| When you don't want to be bothered, you can turn on the Do Not Disturb feature.                                                                                                    | <ol> <li>Select Features and press the Select button. Or, on<br/>your keypad, press 1 for Features.</li> </ol>                                  |
|                                                                                                    | 1. Press the <b>Menu</b> button.                                                                                                    |
| Do Not Disturb                                                                                                    | Turn on Do Not Disturb:                                                                                                    |
|                                                                                                    | • If the person doesn't want to join the call, press the <b>Cancel</b> soft key to return to the first caller.                                  |
|                                                                                                    | • If the person wants to join the call, press the <b>Conf</b> soft key to establish the conference.                                             |
| information, see the "Place a Conference Call from<br>the User Dashboard" help topic online.                                                                                                    | 4. When the second person answers, do one of the following:                                                                                     |
| can conduct a call for up to 15 participants from the AT&T Voice DNA User Dashboard. For more                                                                                                    | 3. Call the second person.                                                                                                    |

<sup>© 2012</sup> AT&T Intellectual Property. All rights reserved. AT&T, the AT&T logo and all other AT&T marks contained herein are trademarks of AT&T Intellectual Property and/or AT&T affiliated companies. All other marks contained herein are the property of their respective owners. The information in this document is provided by AT&T for informational purposes only. AT&T does not warrant the accuracy or completeness of the information or commit to issue updates or corrections to the information. AT&T is not responsible for any damages resulting from use of or reliance on the information.

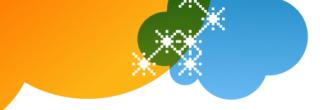

| A phone number assigned to line key on an IP<br>phone is called a <i>line appearance</i> . The line keys on<br>your phone may have repeated numbers, different<br>numbers that belong to you, or numbers that<br>belong to other persons. When a call comes to a<br>number, all phones with that number as a line<br>appearance ring at the same time. Once the call is<br>answered, how it is handled depends on the line's<br><i>call presence</i> .<br><b>Shared call presence:</b> When a call is answered<br>and put on hold, any other phone with that line<br>appearance can take the call off hold.<br><b>Not shared call presence:</b> When a call is<br>answered, it becomes exclusive to the phone that<br>answered it and no longer appears on the other<br>phones. | <ol> <li>While on a call, press the line key associated with<br/>another line. The call on the first line is put on hold.</li> <li>Talk with the second caller.</li> <li>To return to the first caller, press the line key<br/>associated with the first call. The second call is<br/>automatically put on hold.</li> </ol> |
|----------------------------------------------------------------------------------------------------|----------------------------------------------------------------------------------------------------|
| Call Forwarding                                                                                                    | Turn on Call Forwarding:                                                                                                    |
|                                                                                                    | 1. When your phone is idle, enter:                                                                                                    |
| The forward-to number can be an extension or any                                                                                                    | *72 for Call Forwarding Always.                                                                                                    |
| 10-digit phone number.                                                                                                    | *92 for Call Forwarding No Answer.                                                                                                    |
| AT&T Voice DNA provides these types of Call<br>Forwarding:                                                                                                    | *62 for Call Forwarding Busy.                                                                                                    |
| <b>Call Forwarding Always</b> —All calls to your phone                                                                                                    | *94 for Call Forwarding Not Reachable.                                                                                                    |
| are forwarded. This is also referred to as <b>Send All Calls</b> .                                                                                                    | <ol> <li>Enter the phone number to which calls will be forwarded.</li> </ol>                                                                                                    |
| <b>Call Forwarding No Answer</b> —If you don't answer, the call is forwarded.                                                                                                    | 3. Press the <b>Dial</b> button.                                                                                                    |
| <b>Call Forwarding Busy</b> —Calls that come in while your phone is busy are forwarded.                                                                                                    | A voice prompt confirms that Call Forwarding is turned on.                                                                                                    |
| Another type of call forwarding, called <b>Call</b><br>Forwarding Not Reachable, applies when your                                                                                                    | Turn off Call Forwarding:                                                                                                    |
| phone can't be reached by the AT&T Voice DNA<br>network (not simply when you don't answer or are                                                                                                    | 1. When your phone is idle, enter:                                                                                                    |
| busy). You can set it up in advance.                                                                                                    | <b>*73</b> for Call Forwarding Always.                                                                                                    |
| Note: Your AT&T Voice DNA Administrator<br>establishes your access to the Call Forwarding                                                                                                    | *93 for Call Forwarding No Answer.                                                                                                    |
| features. If you have any questions about your                                                                                                    | <b>*63</b> for Call Forwarding Busy.                                                                                                    |
| access to <b>Call Forwarding</b> features, check with your Administrator. If you have access to the AT&T                                                                                                    | *95 for Call Forwarding Not Reachable.                                                                                                    |
| Voice DNA User Dashboard, you can manage advanced call forwarding through your Dashboard.                                                                                                    | 2. Press the <b>Dial</b> button.                                                                                                    |
| For more information, see the "Manage Locate Me<br>Settings" help topic online.                                                                                                    | A voice prompt confirms that Call Forwarding is turned off.                                                                                                    |
| Register or reboot your phone                                                                                                    | Register or reboot your phone:                                                                                                    |
|                                                                                                    | 1. Press the <b>Menu</b> button.                                                                                                    |
| There will be times when you must reset your                                                                                                    | 2. Scroll to locate <b>Settings</b> , and then press the <b>Select</b>                                                                                                    |

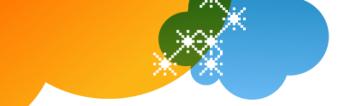

phone so that it can retrieve crucial software updates and configurations from the AT&T Voice DNA service.

#### button.

- 3. Select Basic.
- 4. Select Restart Phone.

The Polycom logo appears in the display window for a short time. When the logo disappears, the phone is again operational.

#### Voicemail

AT&T Voice DNA offers voicemail options for users with the Premium feature package. You can listen to your AT&T Voice DNA voicemail messages using your Internet Protocol (IP) phone or any touch-tone phone (wireline or wireless). You can also have your messages sent to you as an email attachment, or you can access them through your AT&T Voice DNA User Dashboard. If you don't want to take an incoming call, you can reject it and send the caller to your voicemail. After answering a call, you can transfer the caller to another user's voicemail.

| Message waiting                                                                                                    | Retrieve your messages from voicemail:                                              |
|----------------------------------------------------------------------------------------------------|-------------------------------------------------------------------------------------|
|                                                                                                    | 1. Press the <b>Msgs</b> soft key or press the <b>Menu</b> button.                  |
| A message waiting light on the phone alerts you                                                                                                    | 2. Select <b>Features</b> and press the <b>Select</b> button.                       |
| that you've received a voicemail message.                                                                                                    | 3. Scroll to <b>Messages</b> and press the <b>Select</b> button.                    |
|                                                                                                    | <ol> <li>Press the <b>Connect</b> soft key and follow the voice prompts.</li> </ol> |
| Transfer a call to your voicemail                                                                                                    | Transfer a call to your voicemail:                                                  |
|                                                                                                    | 1. Press the <b>More</b> soft key.                                                  |
| Without answering, you can transfer a ringing call<br>immediately to your voicemail. However, if <b>Call</b><br><b>Forwarding No Answer</b> settings are enabled, the<br>call is first routed through your chosen "when I<br>don't answer" call treatment. | 2. Press the <b>Reject</b> or <b>Silence</b> soft key.                              |
| Transfer a call to another user's                                                                                                    | Transfer a call to another user's voicemail:                                        |
| voicemail                                                                                                    | 1. While on a call, press the <b>Trans</b> soft key.                                |
|                                                                                                    | 2. Press the <b>Blind</b> soft key.                                                 |
| You can transfer a call to another AT&T Voice DNA user's voicemail.                                                                                                    | 3. Enter <b>*90</b> and the other user's extension number.                          |
|                                                                                                    | 4. Press the <b>Trans</b> soft key again, and then hang up.                         |

<sup>© 2012</sup> AT&T Intellectual Property. All rights reserved. AT&T, the AT&T logo and all other AT&T marks contained herein are trademarks of AT&T Intellectual Property and/or AT&T affiliated companies. All other marks contained herein are the property of their respective owners. The information in this document is provided by AT&T for informational purposes only. AT&T does not warrant the accuracy or completeness of the information or commit to issue updates or corrections to the information. AT&T is not responsible for any damages resulting from use of or reliance on the information.